Daniel John Stine AIA, IES, CSI, CDT, Well AP

# Interior Design Using Autodesk Revit 2024 ® ®

Introduction to Building Information Modeling for Interior Designers

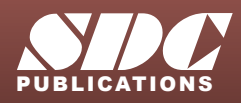

[www.SDCpublications.com](https://www.sdcpublications.com) **Better Textbooks. Lower Prices.**

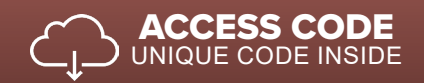

# Visit the following websites to learn more about this book:

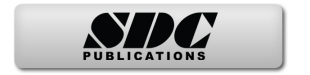

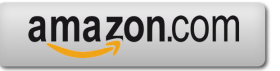

Google books

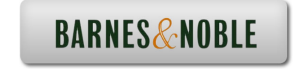

## Table of Contents

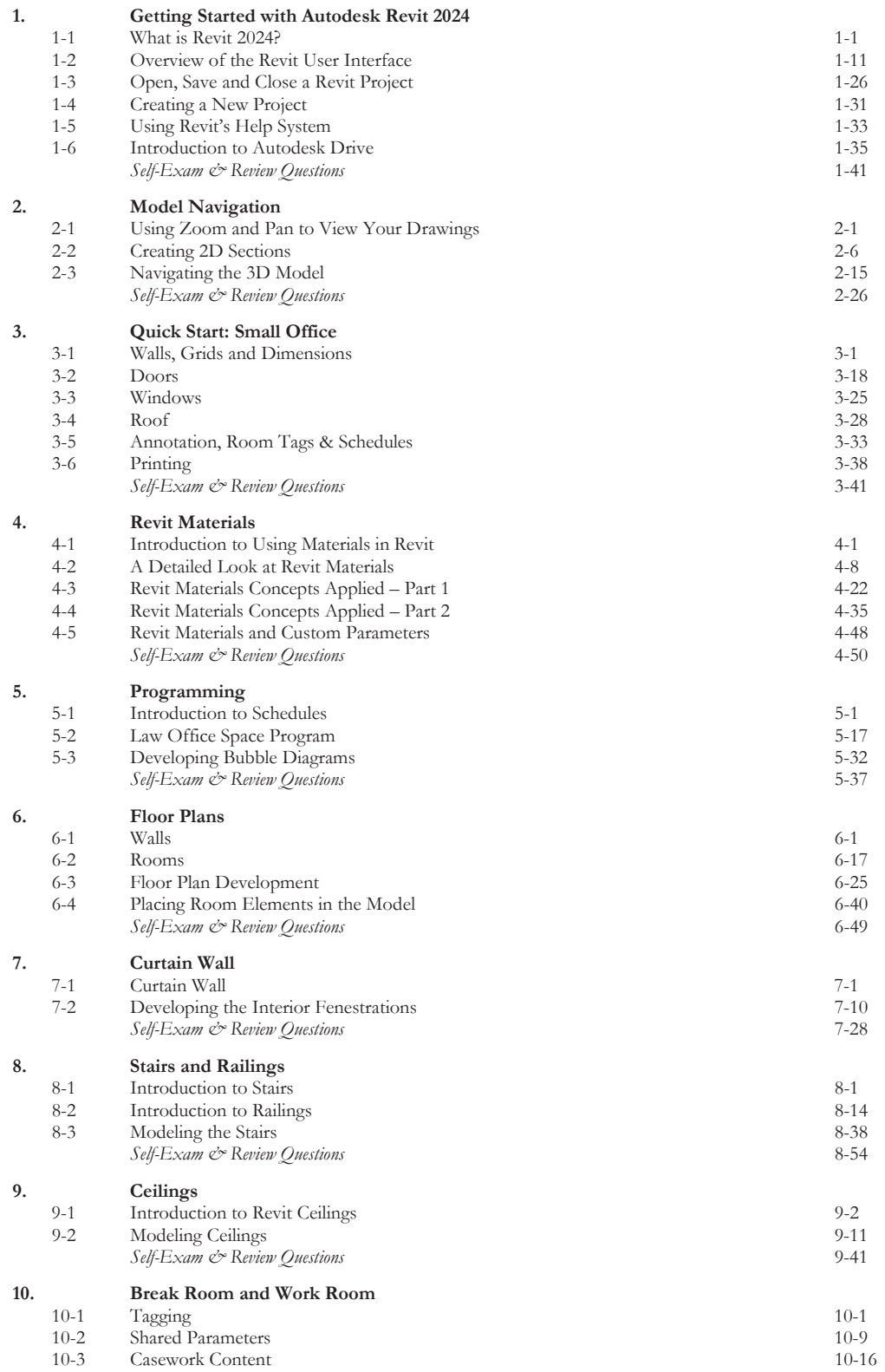

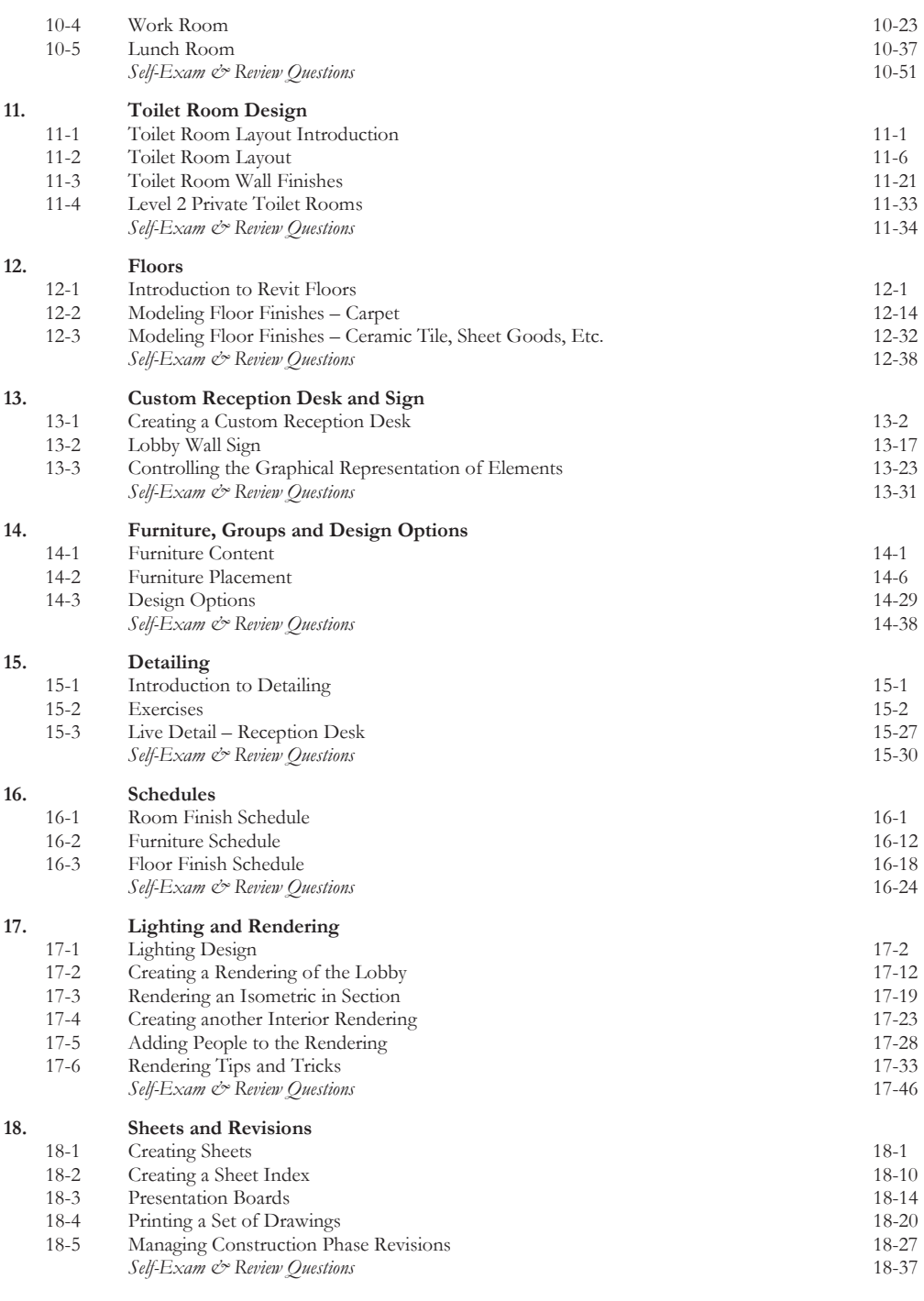

**Index** Index-1

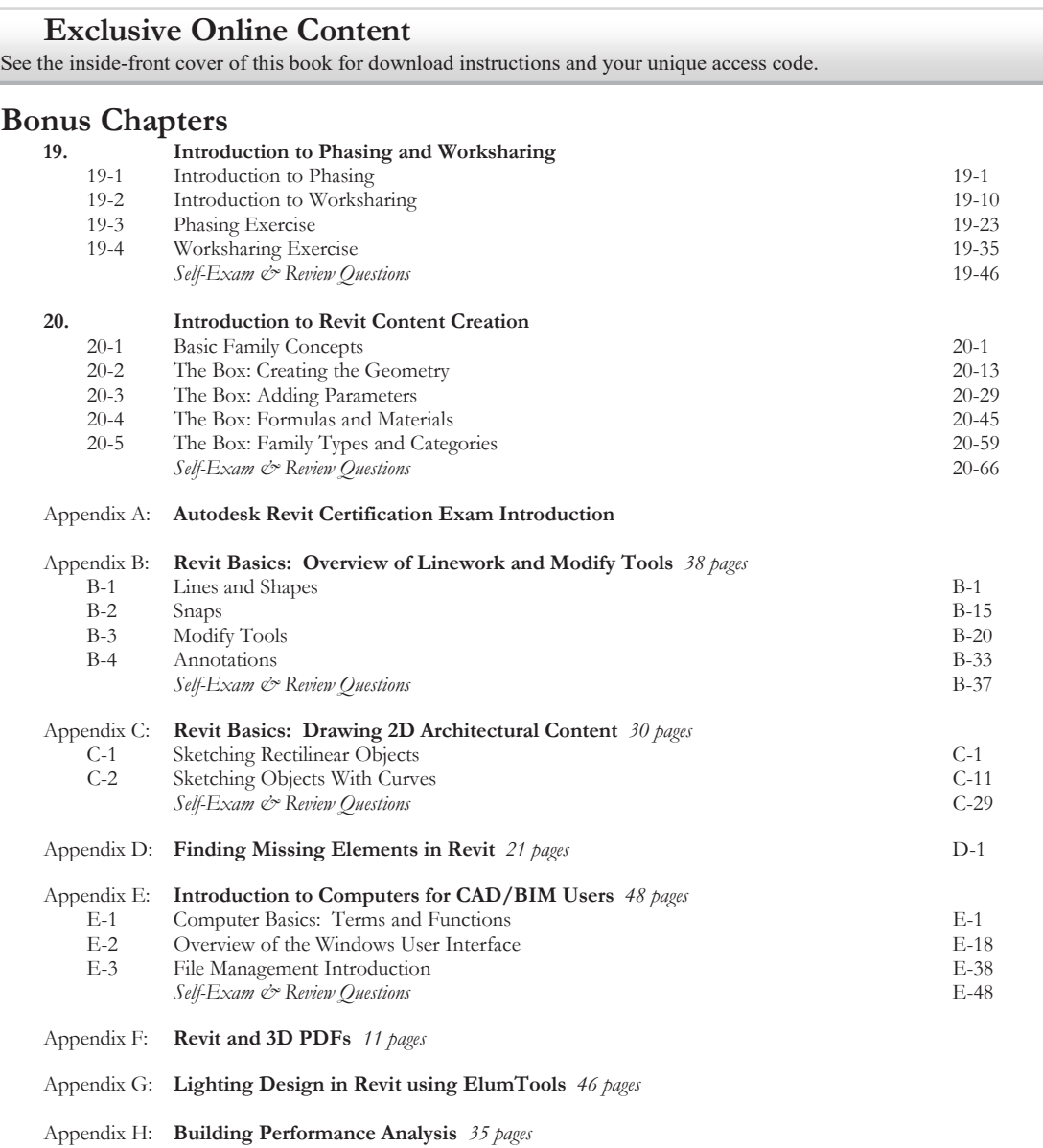

Appendix M **Introduction to Multi-Story Stairs**

#### **Bonus Videos**

This book comes with several short videos, approximately 3-5 minutes long, which can be watched in order while working through this book. The full index of video titles can be found on the next page.

These videos are supplementary and not required to complete the exercises in this book. Rather, the videos are intended to cover many of the fundamental Revit topics in a different context to help the reader better understand this important material. A few videos cover intermediate topics, such as the sloped "cloud" ceiling shown in the image to the right.

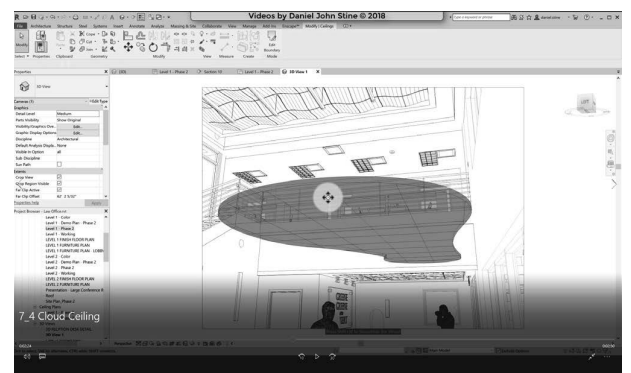

### **Bonus Videos Index:**

#### **1 User Interface**

- 1-1 Introduction<br>1-2 File Tab
- File Tab
- 1-3 Ribbon and QAT
- 1-4 Properties and Type Selector

#### **2 Walls**

- 2-1 Introduction
- 2-2 Wall Types
- 2-3 Wall Placement Settings<br>2-4 Wall Height
- Wall Height
- 2-5 Creating New Wall Types
- 2-6 Sloped Walls

#### **3 Doors and Windows**

- 3-1 Introduction
- 
- Placing Windows
- 
- Windows
- 3-6 Curtainwall Introduction

#### **4 Stairs**

- 4-1 Introduction
- 4-2 Stair Placement Settings
- 4-3 Curved Landing
- 4-4 Railings

#### **5 Roofs**

- 5-1 Introduction<br>5-2 Hip Roof
- Hip Roof
- 5-3 Gable Roof
- 5-4 Shed Roof
- Flat Roof
- 5-6 Roof Fascia<br>5-7 Roof Gutter
- Roof Gutters
- 5-8 Roof Openings

#### **6 Floors**

- 6-1 Introduction
- 6-2 Floor Placement Settings
- 6-3 Floor Openings
- 6-4 Sloped Floor

#### **7 Ceilings**

- 7-1 Introduction
- 7-2 Ceiling Placement Settings
- 7-3 Sloped Ceiling
- 7-4 Cloud Ceiling

#### **8 Elevations**

- 8-1 Introduction<br>8-2 Exterior Elev
- Exterior Elevations
- 8-3 Interior Elevations
- 8-4 Elevation VG Settings
- 8-5 Depth Cueing in Elevations
- 8-6 Edit Plan Symbol

#### **9 Sections**

- 9-1 Introduction<br>9-2 Building Sect
- 9-2 Building Sections<br>9-3 Wall Sections
- Wall Sections
- 9-4 Sections VG Settings

#### **10 Schedules**

- 10-1 Introduction
- 10-2 Room Schedules
- 10-3 Door Schedules

#### **11 Rendering**

- 11-1 Introduction
- 11-2 Exterior Rendering
- 11-3 Interior Rendering
- 11-4 Materials
- 11-5 Lighting

#### **12 Design Options**

- 12-1 Introduction
- 12-2 Design Options Setup
- 12-3 Adding Elevations to Design Options
- 12-4 Removing Design Options

#### **13 Sheets and Sheet Lists**

- 13-1 Introduction
- 13-2 Creating Sheets
- 13-3 Placing Views on Sheets
- 13-4 Placing Schedules on Sheets

#### **14 Worksharing Introduction**

- 14-1 Introduction
- 14-2 Worksharing Project Setup
- 14-3 Creating a Local File
- 14-4 Troubleshooting

#### **15 Phasing**

- 15-1 Introduction
- 15-2 Phase Project Setup
- 15-3 Phasing View Settings
- 15-4 Phasing Element Settings

#### **16 Sweeps and Reveals**

- 16-1 Sweeps
- 16-2 Reveals
- 16-3 New Profiles
- 
- -
	-
	- 3-2 Placing Doors<br>3-3 Placing Windo
		-
	- 3-4 Managing Loaded Content<br>3-5 Repositioning Doors and Repositioning Doors and
	-